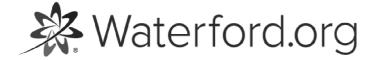

HELP.WATERFORD.ORG

# 7 articles

Export by HelpDocs

# Introduction to the Waterford Assessment of Core Skills (WACS)

The Waterford Assessment of Core Skills (WACS) is a browser-based standardized test. Its purpose is to test student literacy skills so teachers can adjust their instruction as needed.

WACS is administered nationwide twice a year in September/October and April/May. It is also taken year-round in classrooms throughout the country.

Most standardized tests for children are adapted from adult test formats. WACS is unique in that it is designed specifically for young children. It features developmentally appropriate audio instruction and support, full color graphics, and easy navigation.

If you'd like a PDF of the WACS Help Guide to download or print, <u>click here</u> <u>(https://files.helpdocs.io/uufzl24u09/other/1571757009866/waterford-7-articles-1571756985.pdf)</u>.

Here's a list of links that answer common questions while using WACS:

<u>How do I log in to WACS? (/wacs/wacs-initial-testing-and-comparison-to-other-tests)</u>
What can I do from the <u>Staff (https://help.waterford.org/wacs/staff-tab)</u>, <u>Students (https://help.waterford.org/wacs/students-tab)</u>, <u>Reports (https://help.waterford.org/wacs/reports-tab)</u>, and <u>Benchmarks (https://help.waterford.org/wacs/benchmarks-tab)</u> tabs?
How do I set up a WACS test? (https://help.waterford.org/wacs/setting-up-a-wacs-test)

### WACS Initial Testing and Comparison to Other Tests

WACS was initially tested on 8,700 students from 26 schools of varying socioeconomic levels. Students answered randomly generated questions from the program. The test resulted in a total of 2,680 items with over 200 data points.

Student performance on WACS is comparable to the following standardized tests:

• Dynamic Indicator of Basic Early Literacy Skills (DIBELS)

• Iowa Test of Basic Skills (ITBS)

- Idaho Reading Inventory (IRI)
- Texas Primary Reading Inventory (TPRI)
- Stanford Achievement Test 10 (SAT 10)

#### WACS Testing Format

WACS is hosted by Wyatt, an anthropomorphic cowboy-themed marmot who tests student on literacy skills so they can "earn" a sheriff's deputy badge.

Wyatt is encouraging and does not tell the students their test score or whether they get an answer wrong.

Each student is tested on three to ten skill sets, based on grade level.

Wyatt walks each student through a tutorial at the beginning of the test and before each assessment. After each tutorial, Wyatt allows the student to complete the section, then explains the next section.

At the end of the assessment, Wyatt "awards" student a deputy badge for completing the test, then the program shuts down. WACS records the student's test score and assigns them to one of the following proficiency levels (low to high):

- Deficient
- Developing
- Proficient
- Advanced

Teachers can then view their students' test scores and proficiency levels through the WACS Reports tab.

### **Test Adaptation Algorithm**

WACS adapts to each student's needs by giving easier or harder questions, depending on whether the student answers the previous question correctly.

If the student gets a question wrong, the question lowers in difficulty until it is answered correctly. Once the student submits a correct answer, they are given a harder question until WACS determines their literacy level. The student's next test section will be determined based on their performance on the previous section.

Some pros of the WACS testing algorithm include:

- Tests all students equally
- Diagnoses literacy skills quickly
- Provides precise data for high/low-scoring students
- Reduces student frustration

### Literary Skills Tested on WACS

WACS tests students on the following literacy skills:

#### Phonological Awareness

- Initial Sound
- Blending
- Segmenting
- Vocabulary
- Listening Comprehension
- Phonics
- Letter Recognition
- Letter Sounds
- Sight Words
- Real Words
- Non-words

Reading Comprehension

Depending on the student's reading level, WACS may not test them on every subject. Most students are tested on between five to ten skill sets.

#### WACS vs. Waterford Early Learning

WACS and Waterford Early Learning are separate products. Waterford Early Learning is a learning software designed to teach Reading or Math & Science to PreK-2 students. WACS is a literacy skills assessment.

*You can buy WACS or Waterford Early Learning as separate products and do not need one to operate the other.* 

WACS and Waterford Early Learning do, however, share the same database to keep rostering consistent in the two programs. This means that any database change in one applies to the other. It also means that if your student already has a Waterford Early Learning account, it will connect with their WACS profile.

# WACS Login Portal

Enter your username and password into the login page (wacsportal.waterford.org). This will take you to the WACS homepage.

| € ⊕ X <b>i</b> Mtps://wacsportal.waterford.org/login.html |                           | * 0 • 0 • 0 I |
|-----------------------------------------------------------|---------------------------|---------------|
|                                                           |                           |               |
|                                                           | Waterford                 |               |
|                                                           | wateriord                 |               |
|                                                           | ASSESSMENT OF CORE SKILLS |               |
|                                                           | andywinder                |               |
|                                                           |                           |               |
|                                                           | Forger Passwort?          |               |
|                                                           | UCD00                     |               |
|                                                           |                           |               |
|                                                           |                           |               |
|                                                           |                           |               |
| Waiting for warranged waterfield are.                     |                           |               |

*If you do not know your account information, contact your school/district administrator.* 

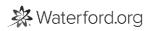

### Staff Tab

By clicking on the **Staff** tab, you can perform the following actions:

- View the staff and student breakdown for a specific district
- Add, delete, or transfer staff members
- Import staff information by file

#### Add, Delete, or Transfer Staff Members

#### Add a Staff Member:

- 1 Visit the **Staff** tab and select your desired school and classroom.
- 2 Click +New.
- 3 Fill out the needed staff information: name, email, and phone number.
- 4 Choose a username, password, and security question for the new account.
- 5 Select whether this is an administrator or teacher account from the **Role** dropdown.
- 6 Click **Save** to confirm your new staff member and create their account.

| Waterford ASSESSM                                                                                                    | INT OF COMPANY                                                                                                    |                                                                                                    | O Andy Winde                                                                                     |
|----------------------------------------------------------------------------------------------------|----------------------------------------------------------------------------------------------------|----------------------------------------------------------------------------------------------------|--------------------------------------------------------------------------------------------------|
| We wateriord   Assesse                                                                                                    | ENT OF CORE SAILLS                                                                                                    |                                                                                                    | C Antip Manage                                                                                   |
|                                                                                                    |                                                                                                    |                                                                                                    |                                                                                                  |
| DEMO ACCOUNTS                                                                                                    |                                                                                                    |                                                                                                    |                                                                                                  |
|                                                                                                    |                                                                                                    | + New 1 Import @ Delate + Nove 12 Edit                                                                                                    |                                                                                                  |
|                                                                                                    |                                                                                                    |                                                                                                    |                                                                                                  |
| Stef                                                                                                    | All Staff                                                                                                    |                                                                                                    |                                                                                                  |
| DISTRICT ADMINISTRATORS                                                                                                    | Person                                                                                                    |                                                                                                    | Rama per page: 36                                                                                |
| . OPEN FOR DEMOR                                                                                                    | C Name                                                                                                    | Access Level                                                                                                    | Rafa                                                                                             |
|                                                                                                    |                                                                                                    |                                                                                                    |                                                                                                  |
| ANDREW'S SCHOOL                                                                                                    | Open for Dama 8                                                                                                    | Open for Demo 8 > (Deleted)                                                                                                    | TLACHER                                                                                          |
| ANDREW'S SCHOOL                                                                                                    | Open for Donis 8 Admin                                                                                                    | Open for Deriva 8 > «Deletad><br>Demo Accounts                                                                                                    | TLACHER<br>DISTRICT ADMINISTRATION                                                               |
|                                                                                                    |                                                                                                    |                                                                                                    |                                                                                                  |
| ANDY WS DEMO SCHOOL                                                                                                    | Admin                                                                                                    | Demo Accounts                                                                                                    | DISTRICT ADMINISTRATOR                                                                           |
| ANDY W'S DEMO SCHOOL     BUWATKINS ELEMENTARY                                                                                                    | Admin<br>Administration                                                                                                    | Demo Accounts<br>Delmo Accounts                                                                                                    | DISTRICT ADMINISTRATOR<br>DISTRICT ADMINISTRATOR                                                 |
| ANDY WIS DEMO SCHOOL     ANDY WIS DEMO SCHOOL     AUXINONS BLEMENTARY     ORIS ROBERTSON BLEMENTARY                                                  | Admin Admin | Demo Accounts<br>Demo Accounts<br>Demo Accounts > Webefore Costemer Support                                                                                   | DISTRICT ADMINISTRATOR<br>DISTRICT ADMINISTRATOR<br>TEACHER                                      |
| ANDY WYS DEMO SCHOOL     ANDY WYS DEMO SCHOOL     ANDY WYS DEMONSTARY     CHRS ROBERTSON BLIMENTARY     CHRCK'S DEMO SCHOOL                          | Admon Admon | Demo Accounts<br>Demo Accounts<br>Demo Accounts > Webstore Calamer Support<br>Seas Team Demo School > Adle Pierce, Cantou Demo - Guide Level<br>Demo Accounts | DISTRICT ADMINISTRATOR<br>DISTRICT ADMINISTRATOR<br>TEACHER<br>TEACHER                           |
| ANDY WYS DEMO SCHOOL     ELWARDANS BLEMENDARY     CHES ROBERTSON BLEMENDARY     CHES ROBERTSON BLEMENDARY     CHECKS DEMO SCHOOL     CUBBICLAUM TEAM | Admin Admin | Demo Accounts<br>Demo Accounts<br>Demo Accounts > Webstore Calamer Support<br>Seas Team-Demo School > Actin Prent, Cantor Demo - Grado Level                  | DISTRICT ADMINISTRATOR<br>DISTRICT ADMINISTRATOR<br>TEADHOR<br>TEADHOR<br>DISTRICT ADMINISTRATOR |

#### Delete a Staff Member:

- 1 Visit the **Staff** tab and select your desired school and classroom.
- 2 Check the staff member(s) you want to remove and click **Delete**.
- 3 Select **Yes** when the **Please Confirm** window appears to permanently delete your staff member(s).

| Waterford ASSESSM          |                    |                                        | O Andy Winds       |
|----------------------------|--------------------|----------------------------------------|--------------------|
| waterford   Assessm        | ENT OF CORE SKILLS |                                        | O Andy Winds       |
|                            |                    |                                        |                    |
| DEMO ACCOUNTS              |                    |                                        |                    |
| Home                       |                    | + New 1 Import @ Delete + Move (2 Edit |                    |
| Surf                       |                    |                                        |                    |
| 2217                       | Andy W's Demo Sch  | lool                                   |                    |
| DISTRICT ADMINISTRATORS    |                    |                                        | Terms per page: 30 |
| OPENFOR DEMO.8             | E Name             | Access Level                           | Rafe               |
| ANDREW'S SCHOOL            | Bannis Lapin       | Demo Accounts > Andy Wis Demo School   | TEACHER            |
| WANDY W'S DEMO SCHOOL      | Rubers Hagid       | Andy W's Demo School > Mr. Lapin       | TEACHER            |
|                            |                    | 14 4 - 1-24/2 (F - F)                  |                    |
| EI WATKINS ELEMENTARY      |                    |                                        |                    |
| CHRIS ROBERTSON ELEMENTARY |                    |                                        |                    |
| CHUCK'S DEMO SCHOOL        |                    |                                        |                    |
| CURRICULUM TEAM            |                    |                                        |                    |
|                            |                    |                                        |                    |
| DEMO ACCOUNTS SCHOOL       |                    |                                        |                    |

Transfer a Staff Member:

- 1 Visit the **Staff** tab and select your desired school and classroom.
- 2 Check the staff member(s) you want to transfer and click **Move**.
- 3 Choose the school and classroom you're transferring the staff member(s) to from the dropdown bars.
- 4 Select **Yes** when the **Please Confirm** window appears to transfer your staff member(s).

| €                                                                                                    | and.org/#/wacs/staf0/list/96656629363 |                                              | ÷ • • • •              |
|----------------------------------------------------------------------------------------------------|---------------------------------------|----------------------------------------------|------------------------|
| Waterford Assessme                                                                                                    | ENT OF CORE SKILLS                    |                                              | O Severus Snape        |
| DEMO ACCOUNTS<br>Home                                                                                                    |                                       | + New 1 Import @ Delete + Move 12 Edit       |                        |
| Stuff                                                                                                    | Andy W's Demo School                  |                                              | Terris per pages (M) 🚦 |
| OPEN FOR DEMOJE     ANDREW'S SCHOOL                                                                                                    | Kana Hapid                            | Annua Level Andu Wis Demo School > Mr. Lupin | TACHER<br>TACHER       |
| Avent wis delived school     Mic Lapen     B 20 WATCHING BLEMBERTARY     CHIES ROBERTSON BLEMBERTARY     CHIES ROBERTSON BLEMBERTARY     CHIECKS DEMO SCHOOL     CURRICLEUM TEAM     DEMONSTRATION SCHOOL     DEMONSTRATION SCHOOL     KATHRINNERBICH SCHOOL |                                       | [4] € 1+16/1 (k) (k)                         |                        |

#### Import Staff Information

Instead of adding one staff member at a time, you can import multiple staff members by classroom. To import staff information into the WACS system:

- 1 Visit the **Staff** tab and select your desired school and classroom.
- 2 Select Import.
- 3 Download the **File Template** and fill it out with your staff members' information.
- 4 Click **Choose File** and select your staff file.
- 5 Click Show File Preparation Instructions.
- 6 Follow the import instructions in the Waterford Manager.

| O & https://wacsportal.water |                    | 30/298                                     | * 2 • 0 •              |
|------------------------------|--------------------|--------------------------------------------|------------------------|
| Waterford ASSESSM            | ENT OF CORE SKILLS |                                            | O Andy Winder          |
| DEMO ACCOUNTS                |                    |                                            |                        |
|                              |                    | + New L Impget () Durinte + Mouse (2) Edit |                        |
| Staff                        |                    |                                            |                        |
| DISTRICT ADMINISTRATORS      | Mr. Lupin          |                                            | Rams per pager 30      |
| OPEN FOR DEMOJI              | E Name             | Access Level                               | Raine per page. Int an |
| ANDREW'S SCHOOL              | Bulava Hagrid      | Andy Wis Dema School > Mr. Laper           | TIAO408                |
| ▼ ANDY W'S DEMO SCHOOL       |                    | IN IN THIS P. P.                           |                        |
| Mit Lapin                    |                    |                                            |                        |
| ► EI WATKINS ELEMENTARY      |                    |                                            |                        |
| CHRIS ROBERTSON ELEMENTARY   |                    |                                            |                        |
| CHUCK'S DEMO SCHOOL          |                    |                                            |                        |
| CURRICUUM TEAM               |                    |                                            |                        |
|                              |                    |                                            |                        |
| T DEMO ACCOUNTS SCHOOL       |                    |                                            |                        |
| Early Math & Science - ONLY  |                    |                                            |                        |

### Students Tab

By clicking on the **Students** tab, you can perform the following actions:

- View all WACS students in a school or district, organized by class
- Add, delete, or transfer students
- Import student information by file
- Assign students to a benchmark
- Initialize students
- Adjust a student's time limit

#### Add, Delete, or Transfer Students

#### Add a Student:

- 1 Visit the **Students** tab and click **+New**.
- 2 Fill out the new student's identifying information.
- 3 Click **Save** to upload the new student profile.

| Waterford Assessm          |                         |                |                                                                                                    | 0 Sevenus Snape |
|----------------------------|-------------------------|----------------|----------------------------------------------------------------------------------------------------|-----------------|
| DEMO ACCOUNTS              |                         |                |                                                                                                    |                 |
|                            |                         | + New ± Import | Oviete      Oviete     Oviete     Oviet |                 |
| Staff                      |                         |                |                                                                                                    |                 |
| Students                   | New Student             |                |                                                                                                    |                 |
| OPEN FOR DEMOJE            | Profile                 |                | *Ethnicity                                                                                                    |                 |
| ANDREW'S SCHOOL            | First Name*             |                | American Indian or Alaska Native                                                                                                    |                 |
| VANDY W'S DEMO SCHOOL      |                         |                | Black or African American                                                                                                    |                 |
|                            | Middle Name             |                | Two or more races                                                                                                    |                 |
| Mi Lapin                   |                         |                | White<br>Hispanic or Latino                                                                                                    |                 |
| BI WATKING ELEMENTARY      | Last Name*              |                | Hawaiian or Other Pacific Islander                                                                                                    |                 |
| CHRIS ROBERTSON ELEMENTARY | - 110                   |                | Unknown                                                                                                    |                 |
| CHUCK'S DEMO SCHOOL        | Birthdate<br>MM-DD-YYYY |                | *Disability                                                                                                    |                 |
|                            | MM-DD-TYYY              |                | None-diagnound                                                                                                    |                 |
| CURRECULUM TEAM            | Preferred Name*         |                | ADD/ADHO-Idiagnosed)                                                                                                    |                 |
| DEMO ACCOUNTS SCHOOL       |                         |                | Autiam                                                                                                    |                 |
| DEMONSTRATION SCHOOL       | Unique Student ID*      |                | Down Syndrome                                                                                                    |                 |
| KATHRYNPERSCH SCHOOL       |                         |                | Dystenia<br>Hearing Impaired                                                                                                    |                 |

#### Delete a Student:

- 1 Visit the **Students** tab and select the student(s) you want to delete.
- 2 Click the **Delete** button.
- 3 Select **Yes** when the **Please Confirm** window appears to permanently delete your student.

| DEMO ACCOUNTS                                      |                       |                               |                             | 🜞 Dag ta dar       |
|----------------------------------------------------|-----------------------|-------------------------------|-----------------------------|--------------------|
|                                                    | C Durt freit B Assign | To Benchmark + New ± Import @ | Delete + Move @ Edit @ Rest | tare 🔾 Session     |
| Staff                                              | Mr. Lupin             |                               |                             |                    |
|                                                    | INIT, CODITI          | ,                             |                             | Barna per page: 30 |
| . OPDN FOR DEMO.8                                  | C. Anna               | Test Status                   | Benchmark                   | Time               |
| ANDREW'S SCHOOL                                    | Discs Malley          | Not Started                   |                             | 39                 |
| WANDY W'S DEMO SCHOOL                              | Fred Weakley          | Expired                       | fall Benchmark              | 20                 |
| Min Logen                                          | Hany Potter           | Expired                       | . Fail Benchmark            | 20                 |
| BI WATKINS ELEMENTARY                              | Hermione Granger      | initialized                   | Spring Benchmark            | 20                 |
| CHRIS ROBERTSON ELEMENTARY     CHUCK'S DEMO SCHOOL | Neville Longbottom    | Not Started                   | Winter Benchmark            | 30                 |
| CURRELIUM TEAM                                     |                       | H 4 1-545                     | Þ. H.                       |                    |
| DEMO ACCOUNTS SCHOOL                               |                       |                               |                             |                    |
| DEMONSTRATION SCHOOL                               |                       |                               |                             |                    |
| KATHRYNPERSCH SCHOOL                               |                       |                               |                             |                    |

Transfer a Student:

- 1 Visit the **Students** tab and select the student(s) you want to transfer.
- 2 Click Move.
- 3 Select the school and class you're transferring your student(s) to from the dropdown bars.
- 4 Click **Save** to finish transferring your student(s).

| DEMO ACCOUNTS                                        |                           |                               |                                | 🌞 tray to de      |
|------------------------------------------------------|---------------------------|-------------------------------|--------------------------------|-------------------|
| Home                                                 | (7 Start Tour - B) Assign | To Benchmark + New ± Import 6 | Delete + Move D Edit O Restore | C Session         |
| Staff                                                | Malazia                   |                               |                                |                   |
|                                                      | Mr. Lupin                 |                               |                                | hama per page: 30 |
| OPEN FOR DEMOIS                                      | C Name                    | Test Status                   | Benchmark                      | Time              |
| ANDREW'S SCHOOL                                      | Tred Wassiey              | Expired                       | fall Benchmark                 | 20                |
| WANDY W'S DEMO SCHOOL                                | Harry Totler              | Expired                       | fal Benchmark                  | 20                |
| Mit Lupin                                            | Hermione Granger          | initialized                   | Spring Benchmark               | 20                |
| BI WATKING BLEMENTARY     CHRIS ROBERTSON BLEMENTARY | Aevile Longbottom         | Not Started                   | Winter Benchmark               | 20                |
| CHUCK'S DEMO SCHOOL                                  |                           | 14 4. 1-4444                  | F 1                            |                   |
| CURRICULUM TEAM                                      |                           |                               |                                |                   |
| DEMO ACCOUNTS SCHOOL                                 |                           |                               |                                |                   |
| DEMONSTRATION SCHOOL                                 |                           |                               |                                |                   |
| KATHRYNPERSCH SCHOOL                                 |                           |                               |                                |                   |
| ► KENT FARRINGTON BLEMENTARY                         |                           |                               |                                |                   |

#### Restore a Student:

- 1 Visit the **Students** tab.
- 2 Click **Restore**.
- 3 Select the name of the student who you want to restore.
- 4 Click **Save** to finish transferring your student(s).

| DEMO ACCOUNTS                                      |                   |                                         |                            | 🔆 Drag korden     |
|----------------------------------------------------|-------------------|-----------------------------------------|----------------------------|-------------------|
|                                                    | @ for his . It is | lonips to the schema in the Here it top | ert 🖲 Delete 🕂 Move 🕼 Edit | O Batore          |
| Staff                                              | 11.1              |                                         |                            |                   |
| Students                                           | Mr. Lupin         |                                         |                            | hama per page: 30 |
| DIEN FOR DEMO.8                                    | C Name            | Text Status                             | Burchmark                  | Ten               |
| ANDREW'S SCHOOL                                    | C find Weisley    | Laprod                                  | fall Benchmark             | 20                |
| TANDY W'S DEMO SCHOOL                              | E Hany Police     | Expired                                 | fail Benchmark             | 20                |
| Mit Lugin.                                         | Nermites Granger  | Initialized                             | Spring Benchmark           | 20                |
| BI WATKING ELEMENTARY                              | Nextle Langbottom | Not Started                             | Winter Benchmark           | 20                |
| CHRIS ROBERTSON ELEMENTARY     CHUCK'S DEMO SCHOOL |                   | HE HE LINER                             | (K. H)                     |                   |
| CURRICULUM TEAM                                    |                   |                                         |                            |                   |
| DEMO ACCOUNTS SCHOOL                               |                   |                                         |                            |                   |
| DEMONSTRATION SCHOOL                               |                   |                                         |                            |                   |
| KATHRYNPERSON SCHOOL                               |                   |                                         |                            |                   |

### Import Student Information by File

Instead of adding one student at a time, you can import multiple students by classroom. To import staff information into the WACS system:

- 1 Visit the **Students** tab and select your desired school and classroom.
- 2 Select Import.
- 3 Download the **File Template** and fill it out with your students' information.
- 4 Click **Choose File** and select your student file.
- 5 Click Show File Preparation Instructions.
- 6 Follow the import instructions in the Waterford Manager.

| € → C ( & https://wacsportal.waterfor                | rd.arg/W/wacs/students/import                                        |                                                               |                          | e • a • 1         |
|------------------------------------------------------|----------------------------------------------------------------------|---------------------------------------------------------------|--------------------------|-------------------|
| DEMO ACCOUNTS                                        |                                                                      | + New ± Import © Dela                                         | 🛊 🕂 Movie 🕼 Edit         |                   |
| Stuff<br>Students                                    | Import Students                                                      |                                                               |                          |                   |
| OPEN FOR DEMOIR     ANDREW'S SCHOOL                  | Oneser File                                                          | R<br>Province Studient                                        | a<br>Natify Staff        | (d)<br>Check File |
| ANDY W'S DEMO SCHOOL                                 | Show the presentation instructions                                   | dents. You can import students class by class. You can also a | pdate existing students. |                   |
| EI WATKINS ELEMENTARY     CHRIS ROBERTSON ELEMENTARY | If you do not have a file with your sto<br>Cheese File No Tie chosen | udents' information, <u>descriped the template</u>            |                          |                   |
| CHUCK'S DEMO SCHOOL     CURRICULUM TEAM              |                                                                      |                                                               | Cancel In                | Next Trug         |
| DEMO ACCOUNTS SCHOOL     DEMONSTRATION SCHOOL        |                                                                      |                                                               |                          |                   |
| KATHRYNPERSCH SCHOOL     KENT FARRENGTON, DEMENTARY  |                                                                      |                                                               |                          |                   |

### Assign Students to Benchmarks

Assigning student(s) to a benchmark indicates when they will take the WACS test. To assign a student to a benchmark:

- 1 Click the **Students** tab and select your classroom.
- 2 Check the student(s) you want to assign, then click **Assign to Benchmark**.
- 3 Select a benchmark from the options in the **Benchmark Dropdown**.
- 4 Click **Save** to confirm your benchmark choice.

| DEMO ACCOUNTS                                      |   |                    |                                  |                          | 🌞 Despision        |
|----------------------------------------------------|---|--------------------|----------------------------------|--------------------------|--------------------|
|                                                    |   | C Section & Assign | To Benchmark + New ± Import @ De | lete 🕂 Mave 🕼 Edit O Res | itare 🖸 Session    |
| Staff                                              |   | Lupin              |                                  |                          |                    |
|                                                    |   | . copin            |                                  |                          | Barna per page: 30 |
| . OPEN FOR DEMOR                                   |   | Name               | Test Status                      | Benchmark                | Time               |
| ANDREW'S SCHOOL                                    | 8 | Drada Malfoy       | Not Started                      |                          | 20                 |
| WANDY W'S DEMO SCHOOL                              | 0 | Fred Whankey       | Expired                          | Tall Benchmark           | 20                 |
| Mit Lugin                                          | 0 | Harry Potter       | Expired                          | Fall Benchmark           | 20                 |
| BI WATKING BLEMENTARY                              |   | Hermione Granger   | initialized                      | Spring Benchmark         | 20                 |
| CHRIS ROBERTSON ELEMENTARY     CHUCK'S DEMO SCHOOL | 0 | Neville Longbottom | Not Started                      | Weter Benchmark          | 30                 |
| CURRECULUM TEAM                                    |   |                    | 14 - 4€ 1-5x/5                   | H.                       |                    |
| DEMO ACCOUNTS SCHOOL                               |   |                    |                                  |                          |                    |
| DEMONSTRATION SCHOOL                               |   |                    |                                  |                          |                    |
| KATHRYNPERSON SCHOOL                               |   |                    |                                  |                          |                    |

You can change your benchmark selection for a student later, but they can only be assigned to one benchmark at a time.

### **Initialize Students**

Before students can begin WACS, teachers must confirm that their student is allowed to start the test. The WACS system refers to this process as "initializing" students. To initialize a student:

- 1 Click **Students** tab and check the student(s) who are ready to take the test.
- 2 Click the green **Start Test** button.

Those students can now start their WACS test.

| DEMO ACCOUNTS              |                     |                               |                             | 🜞 Despision        |
|----------------------------|---------------------|-------------------------------|-----------------------------|--------------------|
|                            | C Not Teel B Assign | To Benchmark + New ± Import @ | Delete + Mave D Edit © Rest | are 🖸 Session      |
| Staff                      | Malanda             |                               |                             |                    |
|                            | Mr. Lupin           |                               |                             | harra per page: 30 |
| OPEN FOR DEMOJE            | C Name              | Text Status                   | Banchmark                   | Time               |
| ANDREW'S SCHOOL            | Drace Malley        | Not Started                   | fall Benchmark              | 30                 |
| ANDY W'S DEMO SCHOOL       | Red Weakley         | Expired                       | Fall Benchmark              | 20                 |
| Mit Lupin                  | Harry Potter        | Expired                       | Tall Benchmark              | 20                 |
| EL WATIONS ELEMENTARY      | Hermione Granger    | Initialized                   | Spring Benchmark            | 20                 |
| CHRIS ROBERTSON ELEMENTARY | Newle Longbottom    | Not Started                   | Winter Berchmark            |                    |
| CHUCK'S DEMO SCHOOL        |                     |                               |                             | 20                 |
| CURRECULUM TEAM            |                     | 14 4 1-54/5                   | P. PI.                      |                    |
| DEMO ACCOUNTS SCHOOL       |                     |                               |                             |                    |
| DEMONSTRATION SCHOOL       |                     |                               |                             |                    |

### Adjust a Student's Time Limit

The default time limit for a WACS assessment is 20 minutes, but it can be raised or lowered between 12-30 minutes. You can adjust the time limit for individual students or assign a default time to your entire class.

The number in the far right-hand column on the **Students** tab is their time limit (in minutes) to take an assessment. To individually change a student's time limit:

1 Click on the student's time limit square.

- 2 Replace the default time limit to any number between 12-30 minutes.
- 3 Press enter to save the new time limit.

| DEMO ACCOUNTS              |                  |                                   |                            | 🏨 Despised                                                         |
|----------------------------|------------------|-----------------------------------|----------------------------|--------------------------------------------------------------------|
|                            | () Mark Tear, 1  | S Assign To Benchmark 🕂 New 主 Imp | ert 🖲 Delete 🕂 Move 🕼 Edit | -O Restore                                                         |
| Staff                      | Malania          |                                   |                            |                                                                    |
|                            | Mr. Lupin        |                                   |                            | Barris per page: 30                                                |
| . OPEN FOR DEMO.8          | C Rame           | Test Status                       | Benchmark                  | Ter                                                                |
| ANDREW'S SCHOOL            | Discs Melloy     | Not Started                       | fall Benchmark             | Recommended session length is.<br>20 minutes. the range is between |
| TANDY W'S DEMO SCHOOL      | Ted Weakley      | Expired                           | fall Benchmark             | 12 and 30 minutes.                                                 |
| Me Legin                   | Harry Potter     | Expired                           | Tall Benchmark             | 2                                                                  |
| BI WATKING ELEMENTARY      | Hermione Granger | Initialized                       | Spring Benchmark           | 2                                                                  |
| CHRIS ROBERTSON ELEMENTARY | Newle Longbottom | Not Started                       | Winter Berchmark           |                                                                    |
| CHUCK'S DEMO SCHOOL        |                  |                                   |                            | а                                                                  |
| CURRECULUM TEAM            |                  | 14E - 4E - 1- 54/5                | P PI                       |                                                                    |
| DEMO ACCOUNTS SCHOOL       |                  |                                   |                            |                                                                    |
| DEMONSTRATION SCHOOL       |                  |                                   |                            |                                                                    |

Kindergarteners work best with a limit between 15-20 minutes.

### Benchmarks Tab

Benchmarks are set time periods when students can take the WACS test. Waterford provides three default benchmarks:

- Fall
- Winter
- Spring

These defaults were chosen because they reflect the periods when student skills often change and because teachers usually test their students at the beginning, middle, and end of the school year. You can also create up to twelve custom benchmarks for your classroom.

*You are limited to twelve custom benchmarks because students shouldn't be tested more than once a month.* 

By clicking on the **Benchmark** tab, you can perform the following actions:

• View all existing benchmarks

- Add/delete non-default benchmarks
- Enable or disable benchmarks

You can also view the benchmark's current status:

- In Progress: students are currently testing during this benchmark
- Expired: the benchmark's time period has elapsed
- Pending: the benchmark's time period has not yet occurred

### Add or Delete Benchmarks

If you do not want to use the default benchmarks, you may create your own instead.

#### Add a Benchmark:

- 1 Visit the **Benchmark** tab, and click on **+New**.
- 2 Fill in the new benchmark's name and start/end dates.
- 3 Click **Save** to confirm the new benchmark.

| ← → Q (# https://wacsportal.water   | ford.org/#/wscs/benchmark/new      | 2 0 0 1         |
|-------------------------------------|------------------------------------|-----------------|
| ₩Waterford Assessm                  | ENT OF CORE SKILLS                 | O Severus Snape |
| DEMO ACCOUNTS                       |                                    |                 |
|                                     | New Benchmark                      |                 |
| Staff                               | Name*                              |                 |
| Students                            | Start Date*                        |                 |
| Reports                             | an/dd/yyyy<br>End Date"            |                 |
|                                     |                                    |                 |
|                                     | "Repland Fuld<br>Cantel Seen a New |                 |
| TODAY IS                            |                                    |                 |
| NEED HELP?<br>Visit the Help Center |                                    |                 |

#### Delete a Custom Benchmark:

- 1 Visit the **Benchmark** tab and select the benchmark(s) you want to delete.
- 2 Click the **Delete** button.
- 3 Select **Yes** when the **Please Confirm** window appears to permanently delete your benchmark.

|        | + New (8) Dolote (2) Edit |            |            |         |             |
|--------|---------------------------|------------|------------|---------|-------------|
|        | E Benchmark Hame          | Start Date | End Date   | Enabled | Status      |
| ts     | Eal Benchmark             | 03/16/2019 | 19/30/2019 | 8       | IN PROGRESS |
|        | Spring Banchmark          | 03/01/2020 | 03/95/2020 | 8       | PENDING     |
|        | Writer Benchmark          | 12/01/2019 | 02/28/2020 | 8       | PENDING     |
| tark - | B Benchmark 1             | 03/9/2019  | 03/28/2019 | 53      | PENDING     |

While you can delete your own benchmarks, you cannot delete the defaults.

#### Enable or Disable Benchmarks

Enabling a benchmark allows you to assign students to that test period. To enable a benchmark:

- 1 Visit the **Benchmark** tab.
- 2 Check the **Enable** button to the right of the benchmark's name.

| DEMO ACCOUNTS                       |                            |            |            |         |             |
|-------------------------------------|----------------------------|------------|------------|---------|-------------|
|                                     | + New (8) Deleter (2) Edit |            |            |         |             |
|                                     | Endmark Name               | Start Date | End Date   | Enabled | Status      |
| Students                            | Fall Benchmark             | 03/16/2019 | 19/30/2019 | 53      | IN PROGRESS |
|                                     | Spring Benchmark           | 03/03/2020 | 03/75/2020 | 6       | PENDING     |
| Reports                             | Weter Berchmark            | 12/01/2019 | 02/28/2020 | 8       | PENDING     |
|                                     |                            |            |            |         |             |
|                                     |                            |            |            |         |             |
|                                     |                            |            |            |         |             |
|                                     |                            |            |            |         |             |
| may is 🛱                            |                            |            |            |         |             |
|                                     |                            |            |            |         |             |
| TODAY IS 🛗<br>Lesson, July 16, 2019 |                            |            |            |         |             |

To disable existing benchmarks, click the **Enable** button again to remove the check. While you can disable **Pending** benchmarks, you cannot disable **In Progress** or **Expired** ones.

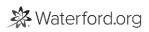

### **Reports Tab**

By clicking on the **Reports** tab, you can view student reports by school, class, and benchmark start/end date.

#### Select a Report

To select a WACS report:

- 1 Select your **School** and **Class** from the dropdown lists.
- 2 Select a benchmark start and end date.
- 3 Click **Open Reports.**

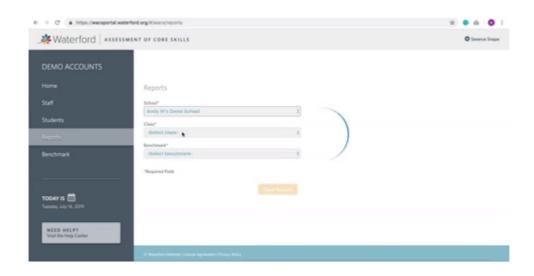

#### **Current Report Information**

WACS currently provides one classroom report, which is color-coded based on individual student scores. It lists all students in alphabetical order and displays the following information by class:

Test Date

Score

• Lists each student's score on individual skill sets as well as their Overall Score

• The **Score Key** in the right hand corner displays the following information:

• Score color code

Green: At or Above Expected

- Red: Below Expected
- Conversion of numerical scores to grade level

• WACS scores may range from 1000-7000, or PreK Beginning to 4th Grade Advanced

#### Average Score

• This section displays the average score on a skill set for all students in the same grade on the **District, School,** and **Class** level for comparison to individual students or your entire classroom

#### Expected Score

• The **Expected Score** row displays the score students should reach, based on their grade level and benchmark period, for a certain skill set

The **Expected Score** may be blank if the skill set is either above (PreK) or below (K-2nd) a classroom's grade level.

• Highest and Lowest Possible Score for each skill set

A dash means that the student was not tested on that skill set. The majority of students will have at least several dashes on their score chart.

## Setting Up a WACS Test

Once you've assigned your students to a benchmark and initialized their accounts, they can begin the WACS test. To set up a WACS test for your student:

- 1 Visit **Students** tab and click **Drag to Desktop**. This will open up to a student walk-up page similar to Waterford Early Learning, with rows of student picture or initials (if no picture is available).
- 2 Click on the student's picture or initials. A window will open that asks, "Is this you?"
- 3 Choose **Yes** to confirm the student's identity this will automatically start WACS.

Students must be initialized before they can take the test. If not, after confirming, the test will redirect them back until they have been initialized.

**Test Breaks** 

If a student does not finish their test by the time limit, Wyatt tells them to take a break and the program temporarily shuts down. The student can access the program later to finish the test, but they must complete it within 14 days.

If a student does not complete a test by day 14, it expires and their teacher cannot view their score. The student must be reassessed at a later benchmark.

WACS only gives students 14 days to finish their tests because after that time, a student may have learned new literacy skills or seen external sources, so the test won't be an accurate assessment.